# **Google Analytics 4**

Project Highlights

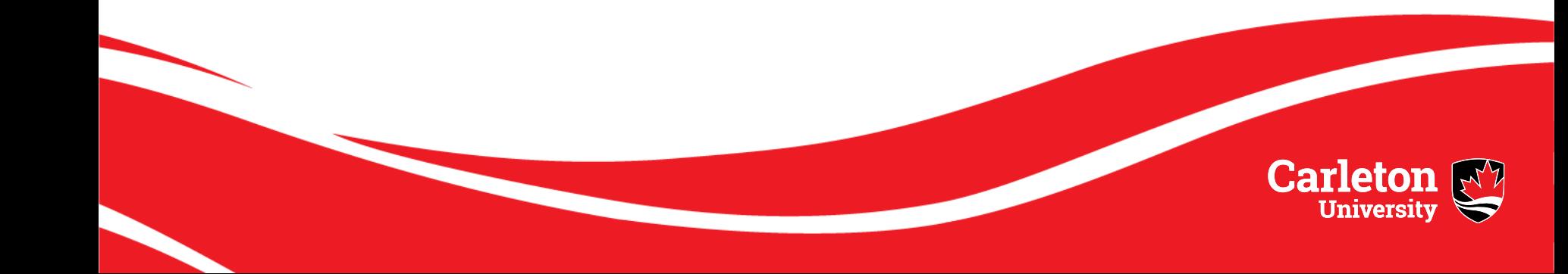

### **The Transition to GA4**

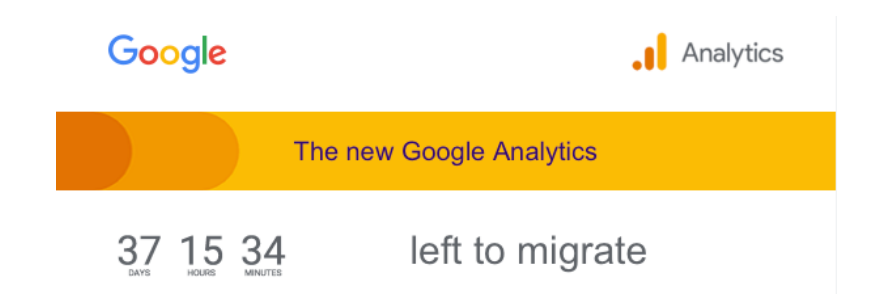

Google auto-creating GA4 accounts unless you opt-out

- July 1 UA no longer processing Data
- December 23 / January 24: UA historical data no longer accessible
- CU setup currently contains 25 "accounts"
	- 60 unique tracking IDs
	- 140 properties not registered to Carleton email accounts

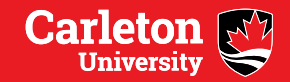

## **Migration Needs**

• Considering Account Structure

Property Carleton CA

- GTM Tag with at least one GA4 Property tracking code
- Event and Conversion setup in GA4
- Addition of Google Signals
- Integration of Google Marketing Platform (Advertising) and Big Query (Historical Data and API)
- User needs review

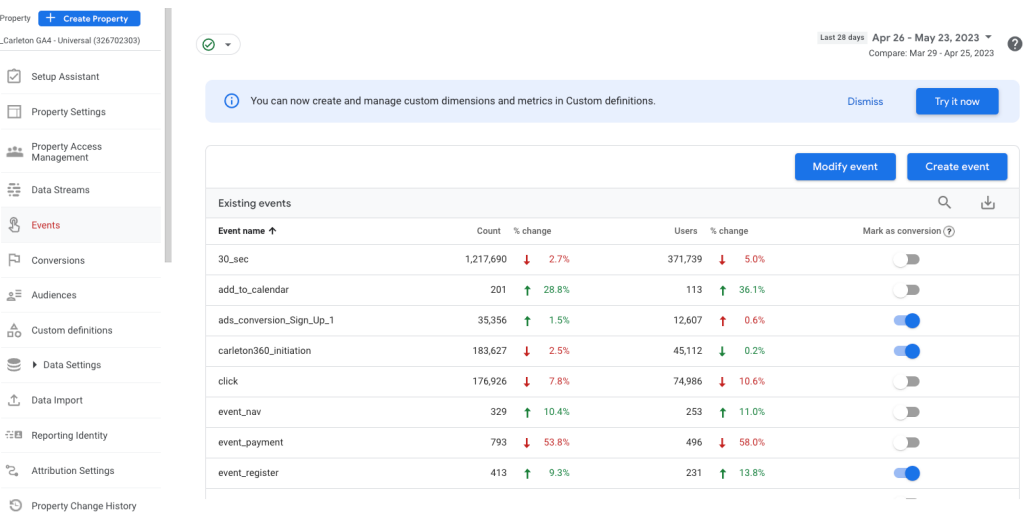

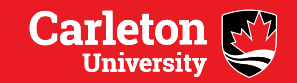

#### **Takeaway**

- CU needs one GA4 tag that fires on all sites get the complete journey
- GA4 fundamentally different from UA
	- No more session traffic, user information
	- Everything is event focused, requires administrative input (not set and forget)
	- Audience segments will be important to clarify data (replacing properities and views for many current users)

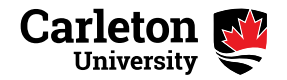

### **Efforts so far**

- Global Tag Manager installed
	- GTM-MH632FV
	- GA 4 has been collecting data for close to a year
- Manual index of CU sites
- Big Query Data Warehouse initiated to save historical UA Data
- Carleton enterprise GA4 setup by external agency
- High-level Universal Dashboard developed

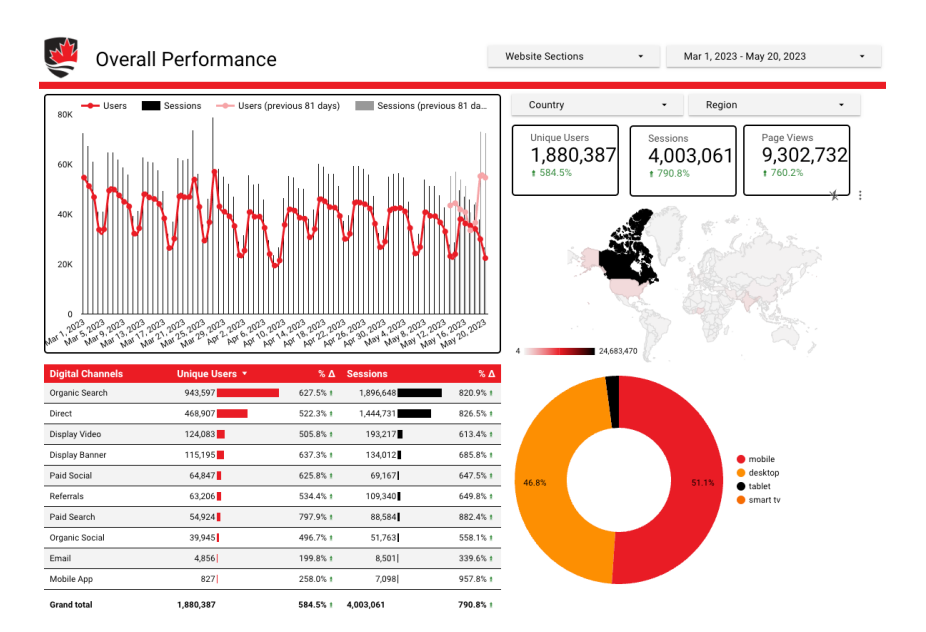

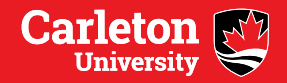

#### **Next Steps**

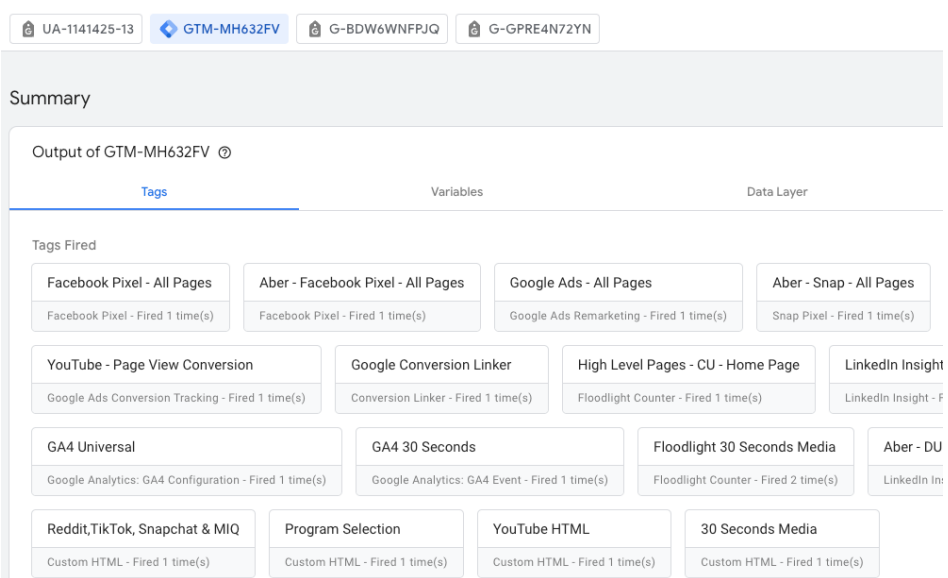

#### • For you:

- Ensure you have GTM installed on your pages
- Indicate if you wish to backup your historical UA data

#### • From DUC:

- GA4 admin meeting (June)
	- Review User Needs and User Count
	- Review Events
	- Review Dashboards
- GA4 foundation training sessions (June -July -August)

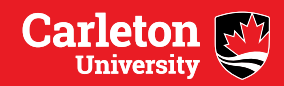

### **Centralized Tasks**

- Update our Google Tag Manager, implemented a new GA4 tracking code, and is establishing tracking events and goals across our site infrastructure. Including:
- Providing a comprehensive audit for all existing tagging
- Managing Google Tag Manager and implementing all tagging requirements for both Google Analytics Universal and GA4
- Tracking user actions on the website and translating them into tracking events and goals
- Enabling events and configuring goals and conversions as per the measurement framework and set-up required channel groupings
- Setting-up automated and interactive dashboard
- Onboarding session for platform usage and features along with documentation
- Integrating GA4 and Google Analytics Universal with Google Ads, DV360 and SA360
- Creating audience triggers and share the segments with media platforms
- User-ID set-up and cross-domain tracking
- Configuring attribution settings
- Deploying data layer and cleansing the backend from legacy tracking codes (Web Development)
- Add metadata to backend of website to capture: author, publication times, page owner, page hierarchy, etc. (Web Development)
- Indexing categorization for all CU websites
- Creating a GCP account and enable BigQueryAPI for data transfer automation
- Administering the platform and dashboard access across the organization

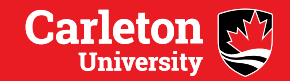

## **Community Tasks**

- Determine you Analytics needs (are you using the Global GA4 tag, or do you need an alternative?)
- Alignment on the key KPIs, website success factors and measurable objectives
- Ensuring the website changes will not impact the tracking
- Cleansing inactive accounts
- Deep dive into conversion insights and manage the deployment for A/B **Testing**
- Optimizing the website loading time and manage the user experience
- Receive reporting handover documents and knowledge transfer/training

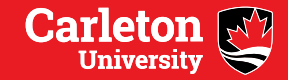

### **FAQ**

#### **What happens to my historical UA data?**

Google is expected to completely sunset UA by 2024. This event will make your historical data inaccessible. We are working towards a one-time export of historical UA data to be uploaded into Big Query. The data in Big Query may be referenced through Data Studio after UA is sunset in 2024. You may seek alternative models to save your historical UA data.

#### **What happens to my current tracking codes and UA in the meantime?**

You will still be able to access your GA property or account in your current fashion. **Nothing will be removed or changed related to your existing accounts**. If you already run an Account, Property, and/or View in UA they will remain on your site and stay active until Google deactivates the UA platform. Eventually, sunset UA tracking codes will be removed from pages as they will no longer serve a purpose.

After UA has been sunset, and when UA is no longer accessible for historical data, UA accounts may disappear from our Google Cloud Platform. This change will come from Google and is why it is important that we export our historical data.

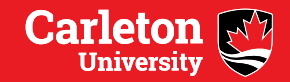

### **FAQ**

#### *What is Proper GA Structure ?*

Our current UA structure has units and departments operating on Account, Property, and View levels. In a best-practice scenario, business units utilize customized reports and dashboards to view data specific to their goals, rather than creating additional accounts, properties, or views as these structures are meant for different purposes.

- **Account** An account should reference an organization, not departments or hubs of business units. Example: 'Carleton University' is an account. The 'Faculty of Modern Examples' inside of Carleton University would not qualify as an account.
- **Property** Custom properties exist for Production, Staging, Mobile apps, etc. They do not refer to sections of the website or business units. Example: 'Production' is a property in UA that exists to capture all our live webpage traffic. The 'Department of Questionable Analytics' would not be a property.
- **Views** Multiple views and filters are used to generally capture audience specificities, such as only listing traffic from one country, or splitting internal and external traffic. They are not used to define business units or departments. Example: A view titled "Internal Traffic Excluded" with filters to remove local campus I.P. addresses from being shown in the session data would be a correct use of a view. A view title "Cafeteria Website Traffic" which has filters to only view the cafeteria site URL would be an incorrect use of a view, as that traffic can be determined through a dashboard or custom report.
- **Reports and Dashboards** This is the area where we can filter down to specific webpages based on departments or units. Pre-defined reporting created with the user needs in mind will reduce efforts in capturing required analytics and create standardization in web reporting across units.

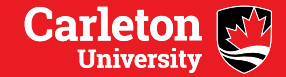

### **FAQ**

#### *What if I already have a GA4 Account/Property?*

You are free to use your own GA4 property, although we recommend using our global tag to view complete web journeys. At the current moment, there is no resources or capacity to aid individuals in their own GA4 accounts/properties.

#### *I have not received any emails about the transition, what gives?*

Emails updates and dashboard review requests have been sent to identified GA admins. If you use a generic email to log in to your analytics account, please check that inbox. Email Jamie Rodger (jamie.rodger@cunet.Carleton.ca) to be added to the list of known GA admins and receive updates and invitations to discussions and training.

#### *How do I migrate my UA data?*

Contact Jamie Rodger (jamie.rodger@cunet.Carleton.ca) requests. Note: depending on amount of historical data, associated from the Big Query Platform.